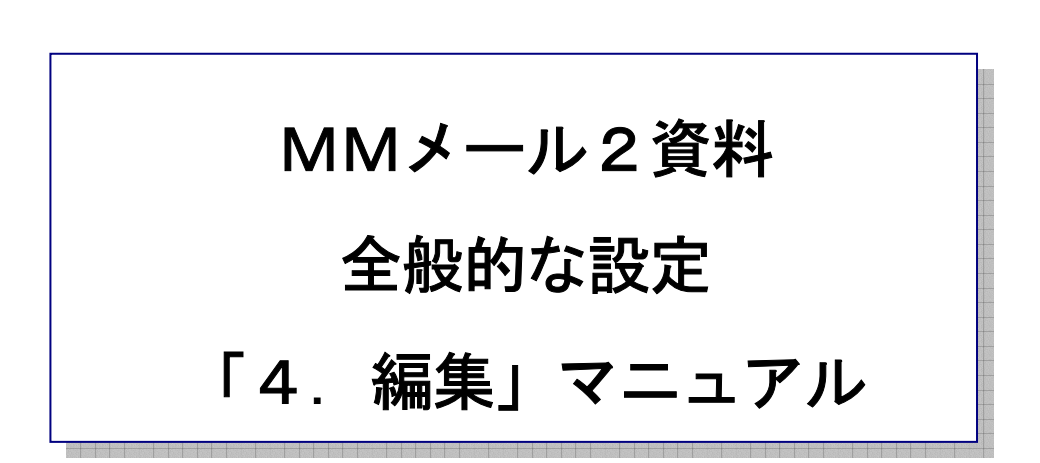

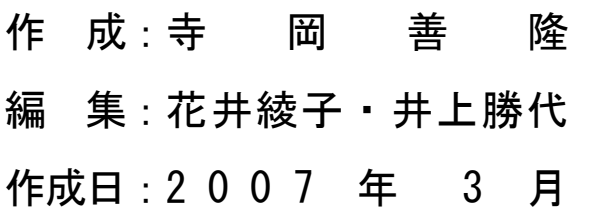

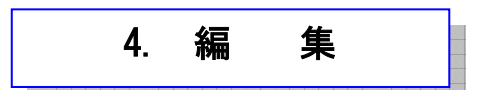

編集関係の設定を行ないます。

MMメール2を立ち上げ「F9キー」で「全般的な設定」の画面を開き、[Shift + Tab]で、

「基本のタブ」まで行き、

右矢印キーで「編集のタブ」まで行き、[Tab キー]で各項目をたどり「編集」の設定を行なって

ください。

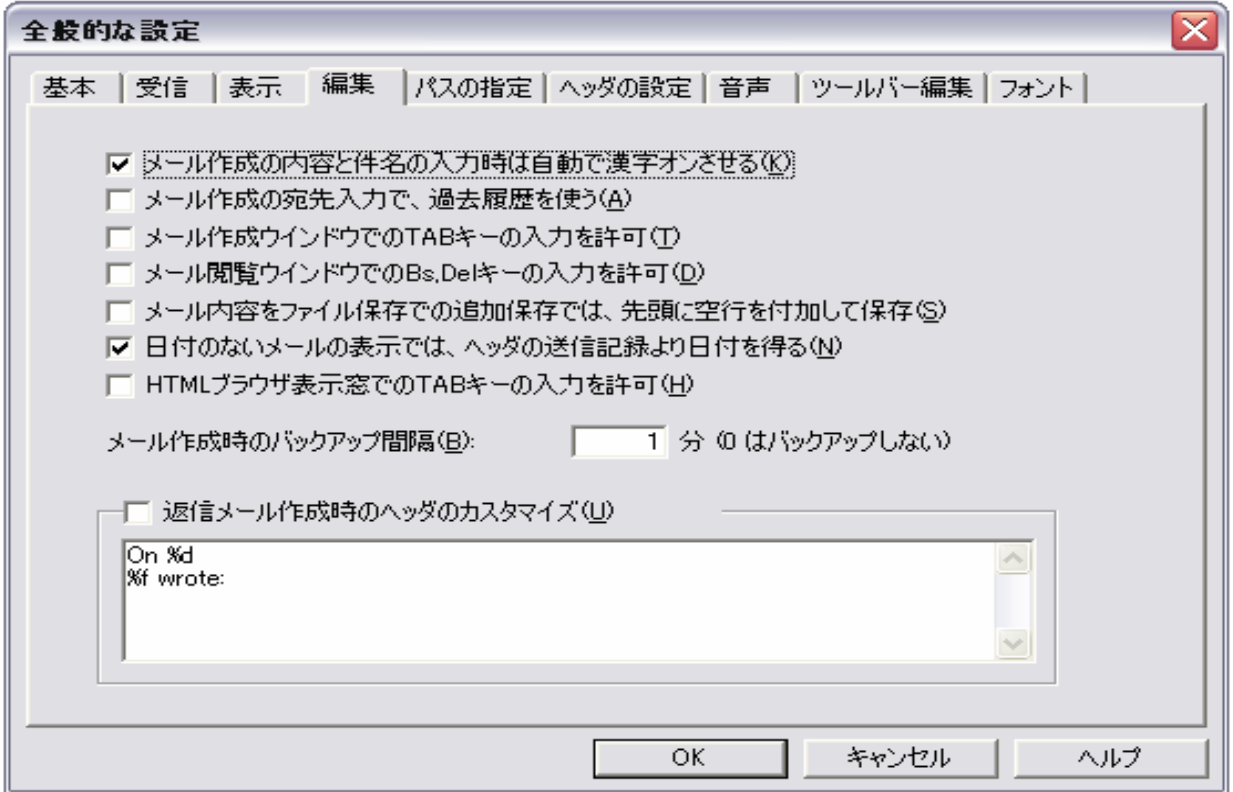

- \* メール作成の内容と件名の入力時は自動で漢字オンさせるのチェックボックス : チェック チェック[On]で、新規メール作成画面ではメール内容の入力と件名の入力時は、自動で漢字[On] となる機能です。
- \* メール作成の宛先入力で、過去履歴を使うのチェックボックス : チェックなし 初期値はエディット入力だけの宛先入力です。

 チェック[On]では、エディット・コンボボックスでの入力と選択で宛先を入力することができます。 送信アドレスの過去履歴を上下矢印キーで選択して引用選択して使うこともできます。

 ※送信宛先の過去履歴機能とは、送信時や送信箱への保存時には宛先が履歴データの先頭に、 追加保存されていきます。

なお、同じアドレスがある場合は先頭に移動されます。

履歴データは[MAX50 回]分までで、[mmmail1.tad]のファイルに順次保存されます。

このファイルを削除することで、送信宛先履歴は全消去したことにもなります。

- \* メール作成ウィンドウでの Tab キーの入力を許可のチェックボックス : チェック なし チェック[On]で、メール作成画面での Tab キーの入力を許可します。 通常は、[Tab キー]の入力はウィンドウ間の移動に使いますのでこのスイッチは[Off]で使用します。
- \* メール閲覧ウインドウでの Bs,Del キーの入力を許可のチェックボックス : チェック チェック[On]で、メール閲覧ウインドウでの[Bs,Del]の入力を許可します。 通常は、メール閲覧ウインドウでのキー入力はできませんがこのスイッチが[On]の場合は、 [Bs,Del]キーのみの入力を許可します。

改行を分断された文章をつないでコピーなどする時に便利です。

[Bs,Del]キーで文字を削除してもメールの実データが変更されることはありません。

- \* メール内容をファイル保存での追加保存では、先頭に空行を付加して保存のチェックボックス : チェック なし チェック[On]で、編集メニューの「メール表示内容をファイル保存」での追加保存時には、 先頭に空行を付加して、メール内容を保存します。 結果的に、以前のファイル内容との間に空行ができますので保存したメール内容との区切りが、 わかりやすくなります。
- \* 日付のないメールの表示では、ヘッダの送信記録より日付を得るのチェックボックス: チェック チェック[On]で、メールヘッダに日付(Date:)のないメールの表示ではメールヘッダの、 送信記録よりメールサーバーにメールが届いた日付を元に日付を表示します。 チェック[Off]の場合の日付のないメールの表示は[0000/00/00 00:00]となります。
- \* HTML ブラウザ表示窓での Tab キーの入力を許可のチェックボック : チェック なし
- \* メール作成時のバックアップ間隔のエディット : 1 チェック[On]で、メール作成画面でのバックアップを保存する間隔を分単位で指定します。 「0」を指定した場合は、バックアップは保存しません。 メール作成中に、メールを書きかけたまま異常終了した場合はここで保存したバックアップが、 次回の起動時に「草稿箱」の中に取り込まれ起動時にその旨のメッセージが表示されます。

\* 返信メール作成時のヘッダのカスタマイズのチェックボックス : チェック なし チェック[On]で、メール作成画面での返信メール作成時の引用文のヘッダのカスタマイズを、 行います。

カスタマイズしたい内容をこの下のエディットボックスに指定してください。

%f で引用メールのメールアドレス、

%d で日付、%s で件名を指定できます。

% 字体を指定したい場合は、%% のように % を 2 個続けて書いてください。

 このチェックがない場合は、デフォルトのヘッダ(引用メールのメールアドレス Wrote:)を、 使用します。

\* ヘッダ内容のカスタマイズのエディット : Ch %d%f wrote:

設定を変更したときには、[Tab キー]で「OK」まで行き[Enter]すると設定画面は閉じ、 設定が有効となります。